# Министерство науки и высшего образования Российской Федерации Федеральное государственное бюджетное образовательное учреждение высшего образования «Смоленский государственный университет» Кафедра информационных и образовательных технологий

**«Утверждаю»** Проректор по учебнометодической работе \_\_\_\_\_\_\_\_\_\_Ю.А Устименко «04» сентября 2020 г.

### **Рабочая программа дисциплины Б1.О.13 Цифровые технологии в образовании**

Направление подготовки: **44.03.05 Педагогическое образование (с двумя профилями подготовки)** Направленность (профиль): **Изобразительное искусство. Декоративно-прикладное искусство** Форма обучения: очная  $Kypc-2$ Семестр – 4 Всего зачетных единиц 3, часов - 108 Форма отчетности: зачет – 4 семестр

Программу разработал канд.п.н, доцент Киселева М.П.

Программа одобрена на заседании кафедры информационных и образовательных технологий «27» августа 2020 г., протокол № 1.

Зав. кафедрой \_\_\_\_\_\_\_\_\_\_\_\_\_

Смоленск 2020

### **1. Место дисциплины в структуре ОП**

Дисциплина «Цифровые технологии в образовании» для бакалавриата входит в обязательную часть цикла дисциплин.

Целью освоения дисциплины является формирование у студентов практических навыков эффективного применения цифровых технологий в образовательной деятельности. Дисциплина посвящена изучению основ цифровых технологий и их возможностей применения в образовании.

**2. Планируемые результаты обучения по дисциплине**

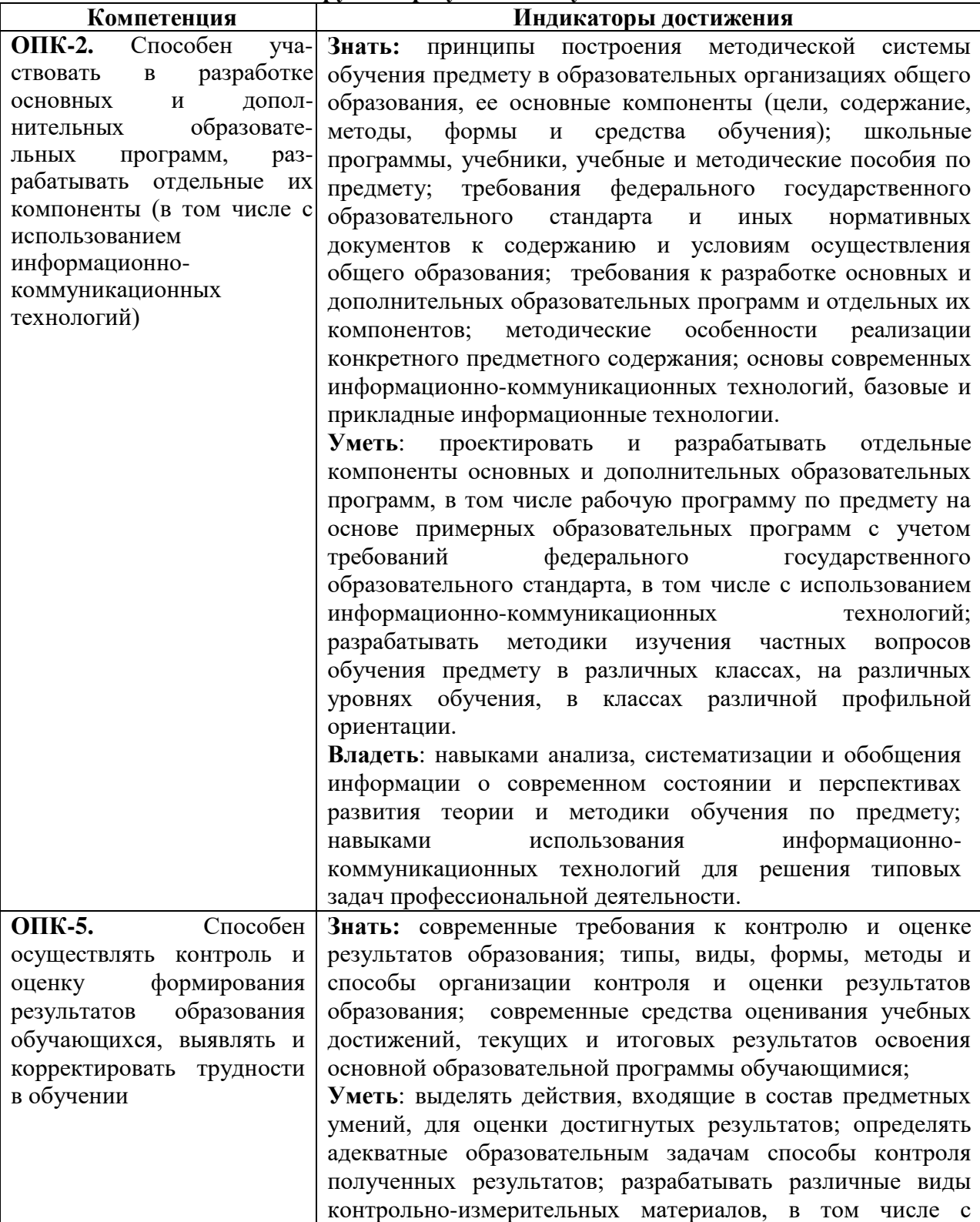

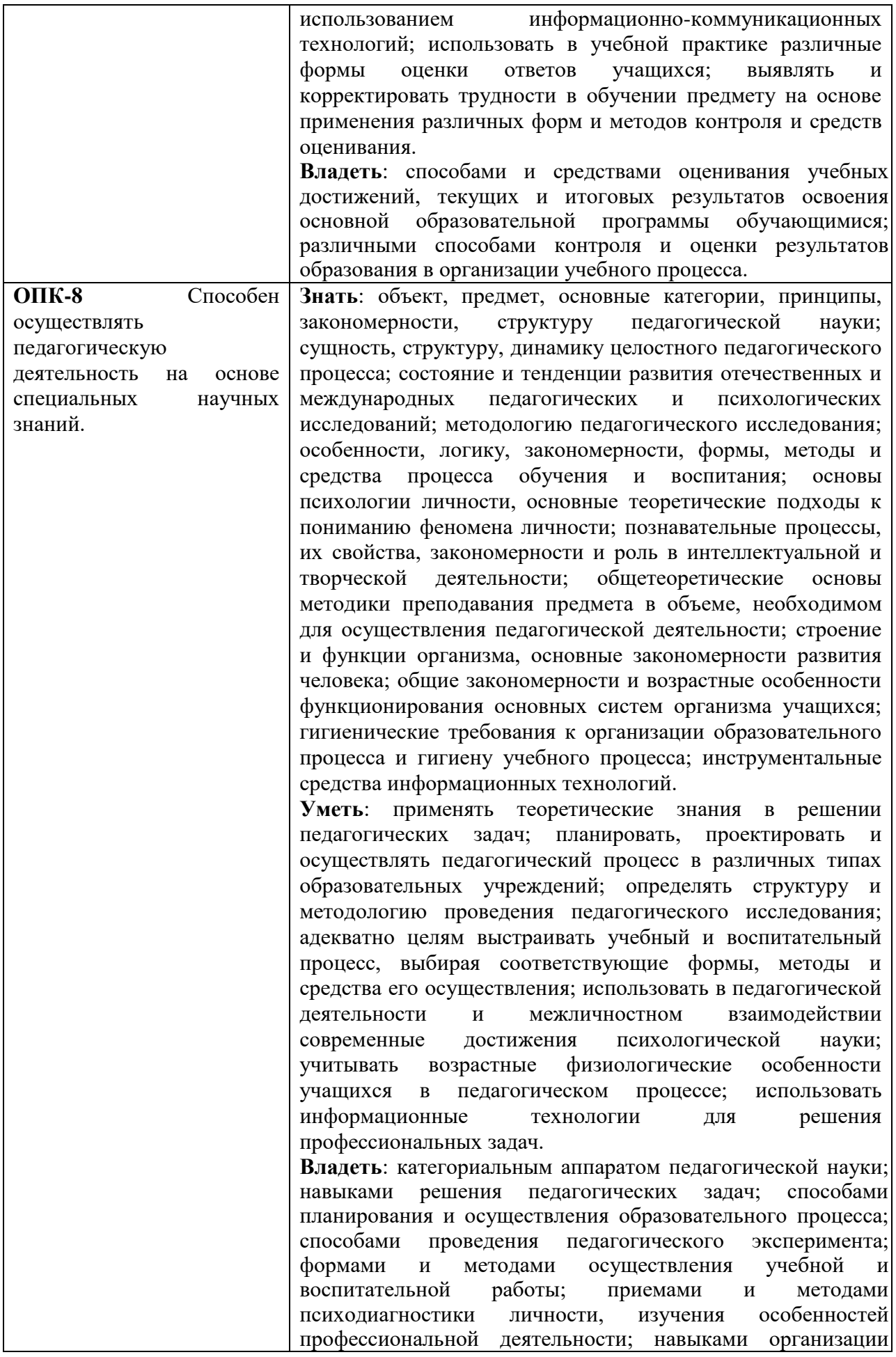

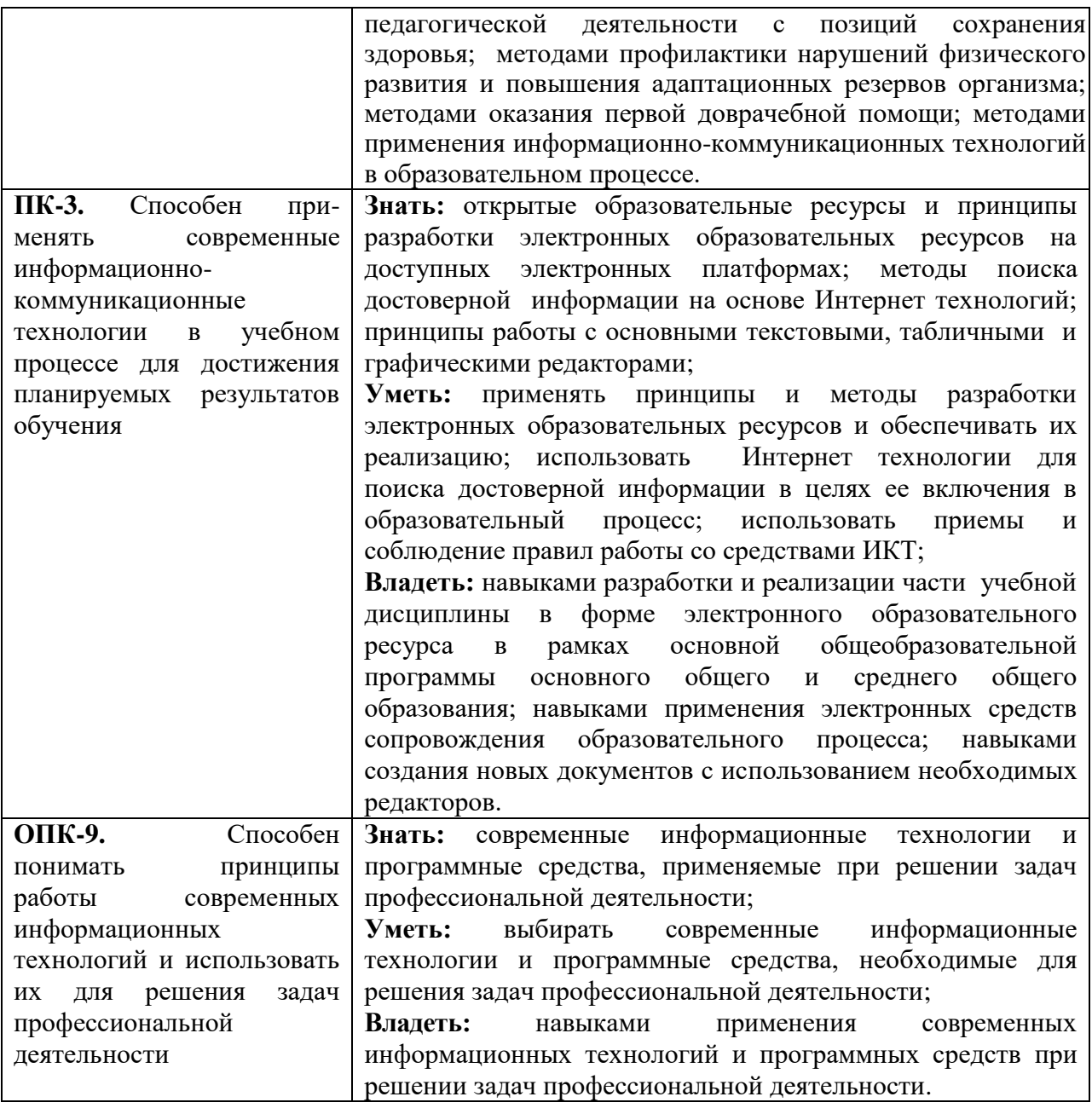

#### **3. Содержание дисциплины**

#### **1. Развитие цифровых информационных технологий и их обеспечение.**

Информационная технология. Виды и структура информационных технологий. Методы решения задач с использованием информационных технологий. Перспективы развития цифровых технологий.

Аппаратное и программное обеспечение информационных технологий.

Офисные и прикладные программы.

### **2. Технологии обработки текстовой информации.**

Текстовый процессор MS Word. Форматирование текстов, изображений, таблиц. Оформление сложных документов.

Презентации.

#### **3. Информационные технологии в расчётах и хранении информации.**

Электронные таблицы MS Excel. Ввод, редактирование и форматирование данных.. Формулы. Функции. Функции для итоговых вычислений. Функции для обработки текстовой информации.

**5. Основы компьютерных телекоммуникаций.** 

Компьютерные сети. Основы работы сети Интернет. открытые образовательные ресурсы и принципы разработки электронных образовательных ресурсов.

#### **6. Интрументарий цифровых технологий в образовании.**

Проектирование отдельных компонентов единой образовательной среды, в том числе: образовательные сайты, электронные рабочие тетради, упражнения, опросников с использованием онлайн сервисов.

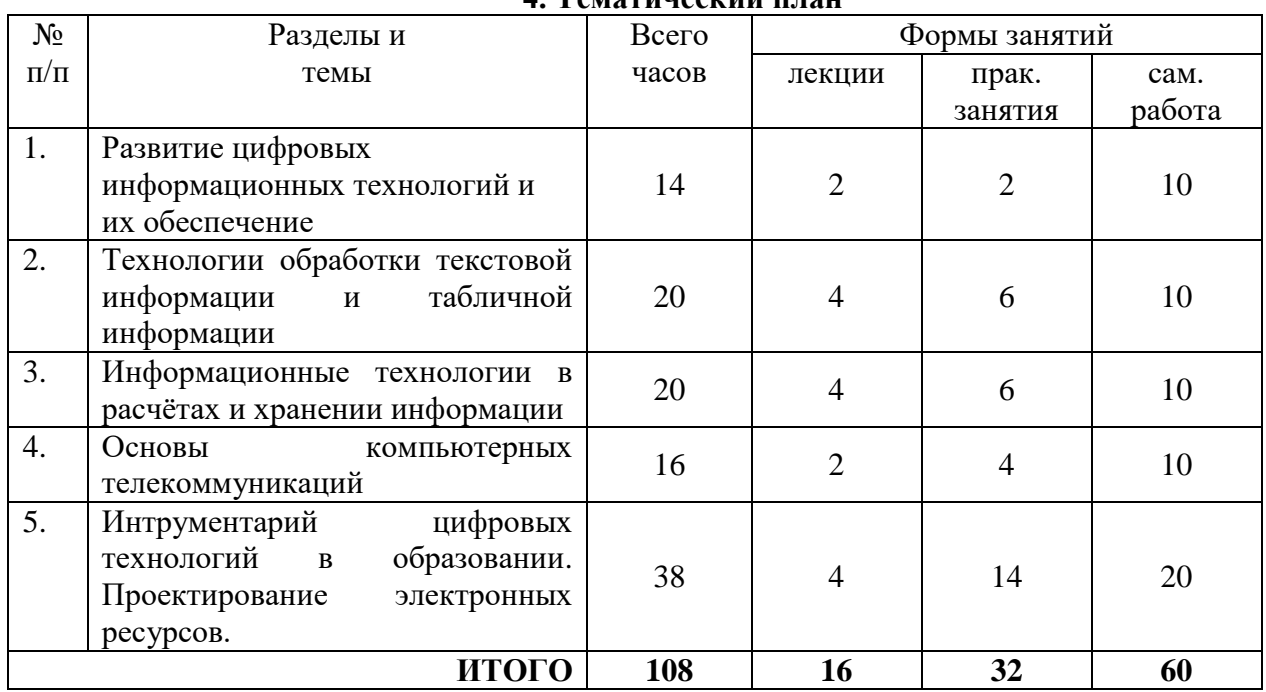

**4. Тематический план**

### **5. Виды образовательной деятельности Занятия лекционного типа**

Лекция 1. Цифровизация как тенденция современного образования: цели, задачи, направления. Этапы развития информационных технологий.

Лекция 2. Слагаемые информационных технологий: Информационное моделирование. Информационные процессы и информационные системы. Программное обеспечение ПК.

Лекция 3. Компьютерные технологии, реализующие способы доступа, поиска, отбора и структурирования информации.

Общие понятия, технологии и средства обработки текстовой, числовой, графической, звуковой информации. Классификация и характеристика программных средств в зависимости от задач и вида обрабатываемой информации. Методы сбора и хранение информации в облаке.

Лекция 4.Цифровые технологии ведения документации.

Текстовые редакторы, правила форматирования и офрмления документации

Лекция 5. Обработка табличных данных.

Табличный процессор Excel.

Лекция 6. Информационные и коммуникационные технологии в активизации познавательной деятельности.

Использование мультимедиа и коммуникационных технологий как средства для реализации активных методов обучения.

Телеконференции и проекты образовательного и учебного назначения, их типология, структура, содержание, основные этапы проведения. Веб-квест в проектной деятельности.

Лекция 7. Информационно-программный инструментарий для решения дидактических и методических задач обучения.

Программные продукты для решения дидактических и методических задач обучения. Электронные материалы учебного назначения и инструментальные средства их разработки.

Лекция 8. Информационные и коммуникационные технологии в реализации единой информационной среды.

Образовательные сервисы и платформы.

#### **Занятия практического типа**

Практические занятия проводятся в системе Moodle.

Практической поддержкой теоретического материала является цикл л работ разработанных в системе Moodle и методическом пособии (Киселева М.П., Самарина А.Е. Информатика: Компьютерный практикум. Часть I-II. / Киселева М.П., Самарина А.Е.; Смоленск: Изд-во СмолГУ, 2009). Практические задания включают следующие виды деятельности:

Практические занятия включают следующие виды деятельности:

- разбор отдельных теоретических положений;
- выполнение индивидуальных заданий в соответствии с требованиями;
- защиту выполненных работ.

Результаты выполнения лабораторных работ используются для выставления зачётов. Темы практических занятий:

- 1. Текстовый редактор MS Word. Основы форматирования текста, абзаца, списков.
- 2. Текстовый редактор MS Word. Создание оглавления, ссылок, предметного указателя.
- 3. Электронные таблицы MS Excel. Формулы. Функции.
- 4. Интернет: создание тематических сайтов.

5. Проектные задания по созданию единой образовательной среды: электронные тетради, упражнения, опросники.

# **Часть 1. Основы работы с пакетом MS Office**

#### **Примеры заданий**

**Текстовый процессор Word:** Основы форматирования текста, абзаца, списков.

# **Задание 1**

Используя различные параметры форматирования, отформатируйте текст по образцу. **Задание 2**

Наберите текст образца и отформатируйте его согласно указаниям методического пособия.

# **Задание 3**

Наберите текст образца и отформатируйте его. При создании списков используйте автоматическую нумерацию и соответствующий вид списка.

Измените цвет шрифта каждого из пунктов нумерованного списка на красный, синий, зелёный соответственно.

Измените заголовок списка на разреженный шрифт.

# **Задание 4**

Введите и отформатируйте текст по образцу. При вводе формул в первой строке используйте кнопки «Надстрочный», «Подстрочный», во второй строке - «Символ», в третьей строке - «Редактор формул»,

Образец

Ввод формул: 1)  $z(x,y)= x^2 + y^3$ ;  $s(x)=3x1 + 5x^2 - 12x^3$ ;

2)  $\forall x \exists y (x \leq y)$ ;  $(A \land B) \lor C \Leftrightarrow (A \lor C) \land (B \lor C)$ ;

$$
\frac{n-3}{3} + \frac{1}{3} = 1\frac{3}{4}; \quad \int_{3}^{5} \sqrt{3} \cos x dx \quad y = \sqrt[3]{x+1} + \sqrt[5]{x}.
$$

**Текстовый процессор Word: оглавление, перекрестные и простые ссылки.**  Скачать файл по сети и выполнить в нем следующие задания.

#### **Задание 1**

Создайте автоматическое оглавление в документе.

#### **Задание 2**.

Создание предметного указателя в приложении.

### *Указания*

В предметный указатель должны войти следующие слова и словосочетания – *информатика, кибернетика, Норберт Винер, информационные технологии, АСУ, САПР, вычислительная техника, программирование, информационные системы, искусственный интеллект, авторское право, этические проблемы*.

#### **Задание 3**

Создание перекрёстных ссылок на номер источника в списке литературы.

#### **Задание 4**

В файле, отформатированном в предыдущем задании, упорядочите список литературы по алфавиту, а затем обновите гиперссылки.

#### **Табличный процессор Excel**

**Задание 17** (нумерация по методическому пособию)

Составьте таблицу, содержащую следующие сведения об абитуриентах по приведённому образцу.

#### *Указания*

- 1. Таблица должна содержать следующие поля:
	- а) фамилия (не менее 15 значений);
	- б) оценки за экзамены по математике и русскому языку;

в) сумма баллов за два экзамена и информацию о зачислении: если сумма баллов больше или равна проходному баллу (проходной балл – 8) и оценка по математике – 5, то абитуриент зачисляется в учебное заведение.

2. Вычислите сумму баллов каждого абитуриента, воспользовавшись функцией суммирования.

#### **Задание 19**

- 1. Выполните обработку данных социологического опроса при следующих условиях.
- 2. Группе опрашиваемых из 15 человек был предложен тест, состоявший из 5 вопросов. Каждый из вопросов содержал варианты ответов: А, Б, В, Г. Ответ А соответствует 3 баллам, Б – 2 баллам, В – 1 баллу, Г – 0 баллам.
- 3. Создайте самостоятельно соответствующий документ Excel по образцу (данные и фамилии введите произвольные).

#### **Задание 34**

Составьте таблицу – школьный журнал, в котором содержатся итоговые результаты 10 класса (в таблице должно быть не менее 15 фамилий, см. образец).

1. Заполните таблицу фамилиями учащихся и оценками по предметам (произвольно).

2. Выполните подсчёт итоговых значений: средний балл по каждому из предметов, по каждому из учеников, средние баллы, округлённые до десятых, до целых (для округления используйте функцию ОКРУГЛ из категории Математические).

Для наглядного представления качества знаний по каждому предмету постройте круговую диаграмму средних (целых) баллов учеников. Круговая диаграмма должна отражать вклад каждого значения в общую сумму. Включите в подписи данных доли, легенду разместите внизу.

### **Часть 2. Разработка образовательных цифровых ресурсов.**

- 1. Создание интерактивных упражнений на сервисе learningapps.org.
- 2. Сервис thinglink.com.
- 3. Сервисы Google: создание документов, анкет, презентаций.
- 4. Создание цифровых тетрадей в сервисе Wizer.

#### **Примеры заданий**

**Тема «**Развитие цифровых информационных технологий и их обеспечение» презентация. В презентации должны быть отражены вопросы: Вопросы:

- 1. Определите суть цифровых технологий.
- 2. Роль информации в современном мире.
- 3. Что составляет основу современных информационных технологий?
- 4. В чем состоит отличие информатизации от цифровизации.
- 5. Расскажите об информационных революциях в истории развития цивилизации.

**Тема «**Технологии обработки текстовой информации**»**

Задания 68-72 стр.55. Часть 1. (Отчет в электронной форме)

**Тема «**Информационные технологии в расчётах и хранении информации**»**

Задание 35 стр.32 Часть 2. (Отчет в электронной форме)

**Тема «**Основы компьютерных телекоммуникаций**»:** разработать сайт педагогического направления для работы с детьми и родителями, содержащий мультимедийный материал, справочный, игровой и информационный. Контрольные вопросы:

- 1. Понятие сетей Intranet, Internet.
- 2. Что понимают под Web-технологией?

**Тема** «Интрументарий цифровых технологий в образовании. Проектирование электронных ресурсов.» Реферат в электронной форме в системе Moodl::

- 1. понятие облачных технологий.
- 2. Технологии Web 2.0.
- 3. Сервисы, которые можно использовать в учебном процессе.

#### **Самостоятельная работа**

Материалы и задания для самостоятельной работы представлены в пособии: Киселева М.П., Самарина А.Е. Информатика: Компьютерный практикум. Часть I-II / Киселева М.П., Самарина А.Е.; Смоленск: Изд-во СмолГУ, 2009.

# **6. Критерии оценивания результатов освоения дисциплины (модуля)**

# **6.1. Оценочные средства и критерии оценивания для текущей аттестации**

Текущий контроль проводится на практических занятиях во время контактной работы с преподавателем в соответствии с расписанием занятий, а также во время самостоятельной работы обучающихся без присутствия преподавателя с последующей проверкой результатов преподавателем в системе Moodle.

Текущий контроль выполняется в ходе выполнения и защиты лабораторных работ.

# **Критерии оценивания выполнения практических работ**

### 1.

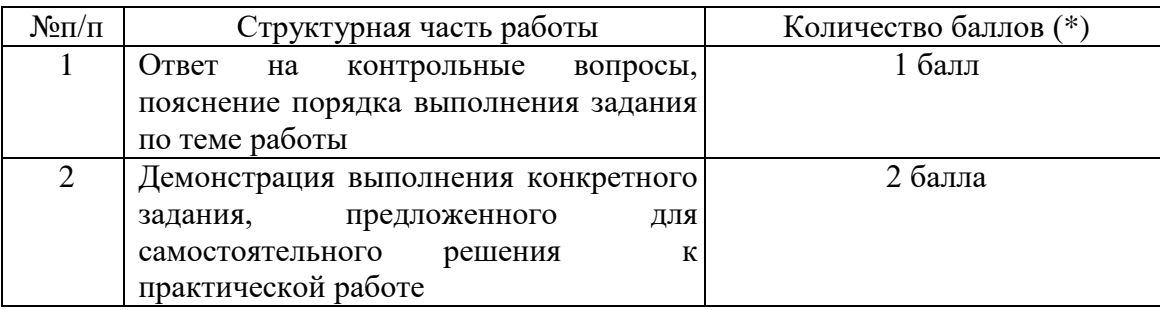

(\*) с возможностью градации до 0,25 балла.

2. Шкала оценивания. Оценка «зачтено» за практическую работу выставляется, если набрано не менее 2 баллов, в противном случае за работу выставляется «не зачтено».

# **Пример задания:**

Дан файл, содержащий неформатированный текст (образцы находятся в папке **[Тексты](https://cdo.smolgu.ru/mod/folder/view.php?id=38898)  [для обработки в Word](https://cdo.smolgu.ru/mod/folder/view.php?id=38898) в ДС «Moodle»).** Отформатируйте указанный текст по стандартным требованиям:

- 1. Параметры страницы сверху и снизу 2 см, слева 3 см, справа 1,5 см;
- 2. Шрифт основного теста Times New Roman, 14 пт, межстрочный интервал 1,5, выравнивание по ширине, красная строка 1 см.
- 3. Заголовки глав Arial, 16 пт, полужирный, выравнивание по левому краю, должны располагаться в начале страницы и не смещаться при редактировании; заголовки параграфов (1.1, 1.2. и т.д.) - Arial, 14 пт, полужирный, курсив, выравнивание по левому краю. Заголовки 1 уровня должны располагаться в начале страницы и не смещаться при редактировании.
- 4. Все списки (нумерованные и маркированные) должны быть автоматическими (маркированные списки помечены в файле знаком \*);
- 5. выполнить автоматическую нумерацию страниц вверху по центру, номер на 1й странице не ставить;
- 6. выполнить автоматическую расстановку переносов;
- 7. создать автоматическое оглавление в документе, включающее заголовки глав и параграфов;
- 8. в конце работы должен быть создан список литературы (автоматически пронумерованный и упорядоченный по алфавиту);
- 9. по тексту работы нужно проставить перекрёстные ссылки на номера источников в списке;
- 10. добавить по 1 примечанию произвольного содержания в каждой главе в режиме Рецензирование.

Контрольные вопросы

- 1. Как изменить масштаб отображения документа?
- 2. Каким образом можно получить возможность выбора формата импортируемого документа?
- 3. Как установить размер шрифта?
- 4. Как изменить междустрочный интервал?

**Критерий оценивания ответов на контрольные вопросы**: за каждый правильный ответ - 1 балл. Ответ засчитывается, если студент дает правильный ответ и демонстрирует его на конкретном примере, ориентируется в настройках и интерфейсе программы.

#### **6.2. Оценочные средства и критерии оценивания для промежуточной аттестации**

# **Пример оценочного средства для промежуточной аттестации**

Напечатайте образец объяснительной записки и отформатируйте его.

**Образец**

Генеральному директору ООО ФЕНИКС Иванову А.А. Кирилова О.О.

#### ОБЪЯСНИТЕЛЬНАЯ ЗАПИСКА

Мое отсутствие на работе 11 января 2007 г. объясняется тем, что 10 января, в г. Новосибирске, где я отдыхал, в связи с погодными условиями был задержан вылет самолета Новосибирск – Москва, рейсом 095, на 12 часов.

Информацию о задержке самолета можно получить в справочной службе аэропорта Домодедово в г. Москва.

> Подпись: О.О.Кириллов 1.01.2008 г

#### **Критерии оценивания**

**Зачтено**, если при форматировании использованы инструменты выравнивания, отступов от полей, отступы красной строки. Переход к следующему абзацу по клавише «Enter». **Не зачтено**, если вместо инструментов форматирования использовались пробелы, табуляторы. Для перехода к следующему абзацу использована комбинация клавиш «Shift+Enter».

#### **Критерии получения зачета**

Зачет выставляется по результатам работы студента в течение семестра согласно Положению о текущем контроле успеваемости и промежуточной аттестации студентов в федеральном государственном бюджетном образовательном учреждении высшего профессионального образования «Смоленский государственный университет» (утверждено приказом ректора от 24 апреля 2014 г. № 01-36).

Зачет выставляется по итогам практических аудиторных занятий (текущей успеваемости), а также на основе представленных обучающимися материалов самостоятельной работы (отчетов), предусмотренных рабочей программой дисциплины.

**Зачтено.** Сформированы знания, умения, способность применять основы современных информационно-коммуникационных технологий; выполнил практический курс в полном объеме:

1. выполнены задания 1-46 (методическое пособие, часть 1, тема Word), №17-19, 31-34 (часть 2, тема «Excel»), разработана онлайн-анкета для организации, анализа и оценки результатов образовательного и коррекционно-развивающего процесса, образовательный сайт; разработаны интерактивные задания в онлайн сервисах learningapps.org., thinglink.com, Wizer.

2. наличие 60% (что соответствует оценке «удовлетворительно») и выше правильно выполненных заданий, представлены все материалы для самостоятельной работы.

**Не зачтено:** студент не выполнил практический курс в полном объёме, не выполнил задания для самостоятельной работы.

#### **7. Перечень основной и дополнительной учебной литературы 7.1. Основная литература**

1. Гаврилов, М. В. Информатика и информационные технологии : учебник для прикладного бакалавриата / М. В. Гаврилов, В. А. Климов. — 4-е изд., перераб. и доп. — Москва : Издательство Юрайт, 2019. — 383 с. — (Высшее образование). — ISBN 978-5- 534-00814-2. — Текст : электронный // ЭБС Юрайт [сайт]. — URL: [https://www.biblio](https://www.biblio-online.ru/bcode/431772)[online.ru/bcode/431772](https://www.biblio-online.ru/bcode/431772)

2. Черткова, Е. А. Компьютерные технологии обучения : учебник для вузов / Е. А. Черткова. — 2-е изд., испр. и доп. — Москва : Издательство Юрайт, 2019. — 250 с. — (Университеты России). — ISBN 978-5-534-07491-8. — Текст : электронный // ЭБС Юрайт [сайт]. — URL: <https://www.biblio-online.ru/bcode/437244>

### **7.2. Дополнительная литература**

1. Киселева М.П., Самарина А.Е. Информатика: Компьютерный практикум. Часть I-II. / Киселева М.П., Самарина А.Е.; Смоленск: Изд-во СмолГУ, 2009.

# **7.3. Перечень ресурсов информационно-телекоммуникационной сети «Интернет»**

- 1. Электронный вариант лабораторных работ по курсу на сайте [http://www.moodle.smolgu.ru/.](http://www.moodle.smolgu.ru/)
- 2. Федеральный центр информационно-образовательных ресурсов -<http://fcior.edu.ru/>

### **8. Материально-техническое обеспечение**

Учебная аудитория для проведения занятий лекционного и семинарского типа, групповых и индивидуальных консультаций, текущего контроля и промежуточной аттестации, оснащенная следующим оборудованием (ауд. 12 – компьютерный класс): компьютерный студенческий стол – 15 шт., компьютерный стол для преподавателя – 1 шт., проектор – 1 шт., кафедра для лектора – 1 шт., доска настенная.

Помещение для самостоятельной работы – ауд. 12 уч. корп. 1

### **9. Программное обеспечение**

Microsoft Open License (Windows XP, 7, 8, 10, Server, Office 2003-2016), Лицензия 66920993 от 24.05.2016, ежегодное обновление.

Microsoft Open License (Windows XP, 7, 8, 10, Server, Office 2003-2016), Лицензия 66975477 от 03.06.2016, ежегодное обновление.

Kaspersky Endpoint Security для бизнеса – Стандартный, Лицензия 1FB6151216081242, ежегодное обновление.

### **Электронные библиотечные системы и электронная информационнообразовательная среда**

Электронная библиотечная система «ЭБС ЮРАЙТ», Договор № 3074 от 15.11.2017, ежегодное обновление.

СДО Русский Moodle 3KL Norm с техническим обслуживанием, Акт на передачу прав №УТДЮ0001785 от 06.12.2016, ежегодное обновление.

# ДОКУМЕНТ ПОДПИСАН ЭЛЕКТРОННОЙ ПОДПИСЬЮ

Сертификат: 03B6A3C600B7ADA9B742A1E041DE7D81B0 Владелец: Артеменков Михаил Николаевич Действителен: с 04.10.2021 до 07.10.2022